## ACCESO AL AULA JURÍDICA DE SEPIN

En este portal de formación podrás encontrar, de la mano de los mejores especialistas, numerosos formatos para cubrir todas tus necesidades de formación

LA PRIMERA VEZ QUE ENTRES HAS DE REGISTRARTE EN SEPIN.

## TE INDICAMOS COMO:

En primer lugar has de acceder a la [parte privada de la web](https://abogaciacyl.org/bases-de-datos/) con tu usuario y contraseña. Por ejemplo haciendo click en bases de datos

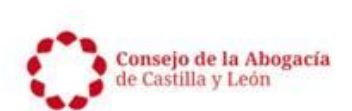

EL CONSEJO **SERVICIOS DOCUMENTOS** 

CONTACTO

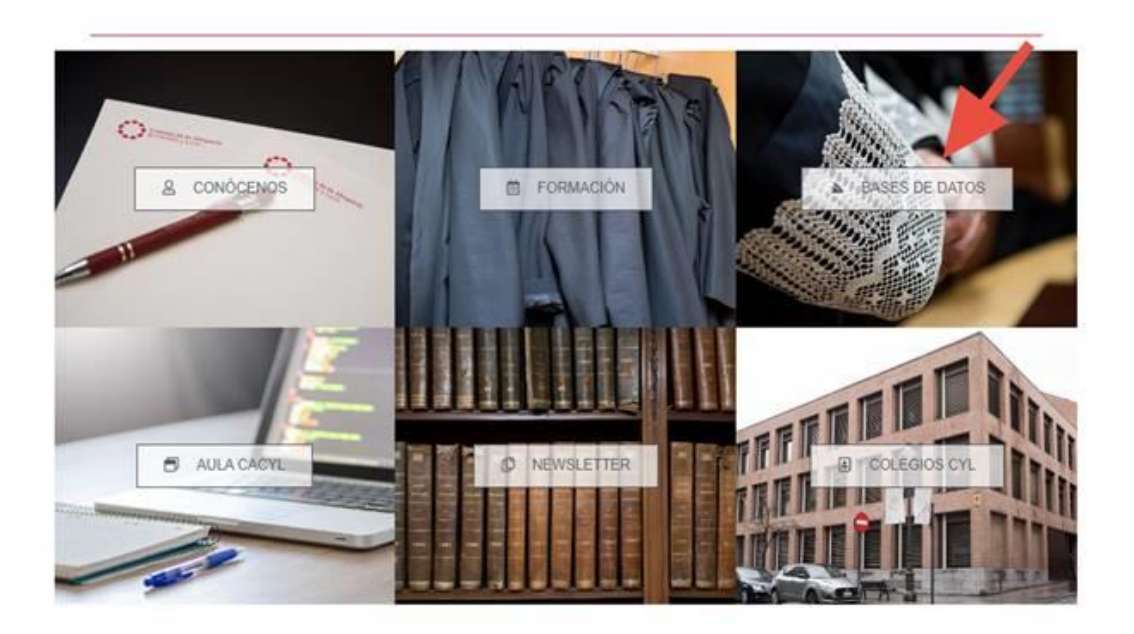

## Servicios de uso exclusivo para los colegiados de Castilla y León

Para consultar las bases de datos, la biblioteca virtual y la documentación interna debe estar registrado en la web con su nombre de usuario y contraseña. Si no tiene esos datos, póngase con contacto con nosotros.

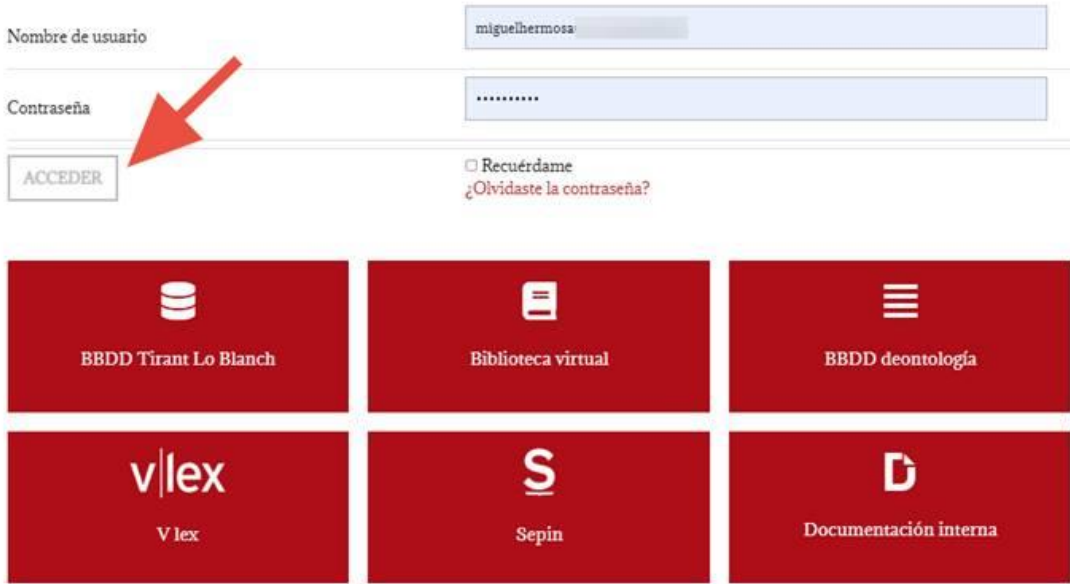

Una vez hayas entrado con tu usuario y contraseña tienes que acceder a SEPIN

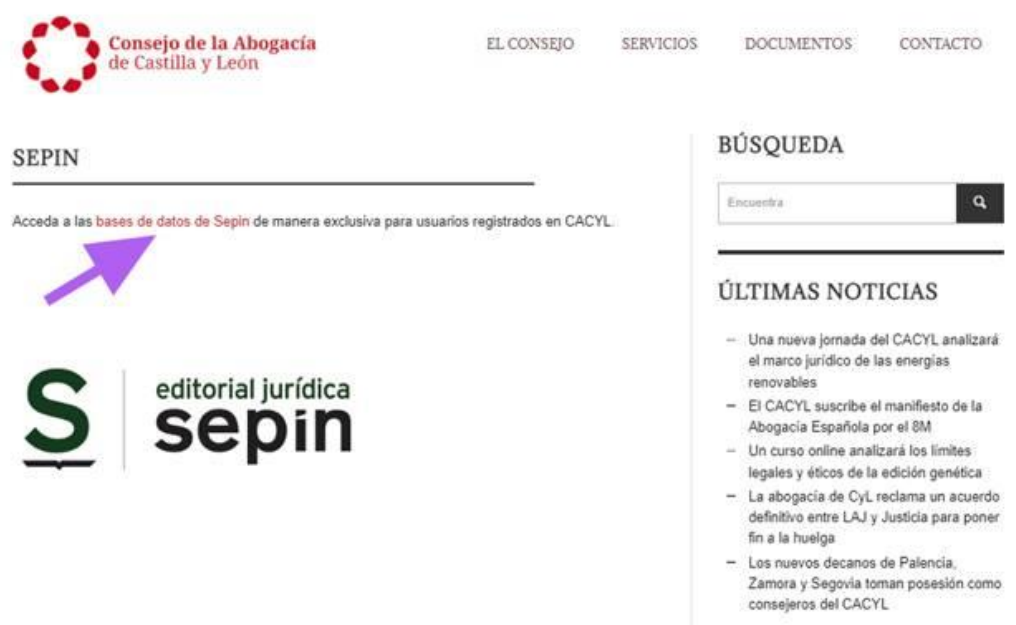

En ese momento tendrás que cumplimentar un formulario en el que has de elegir un nombre de usuario, una contraseña e indicar una dirección de correo electrónico.

Una vez os hayáis registrado, recibiréis un correo electrónico para activar vuestra cuenta. Simplemente tenéis que hacer click en activar.

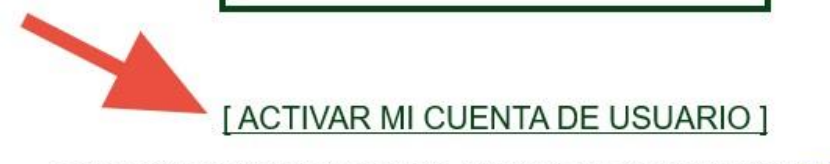

Puede modificarlos en cualquier momento, accediendo a su zona de usuario en www.sepin.es, introduciendo sus datos de acceso.

Una vez activada podéis acceder a SEPIN en la web del CACYL.

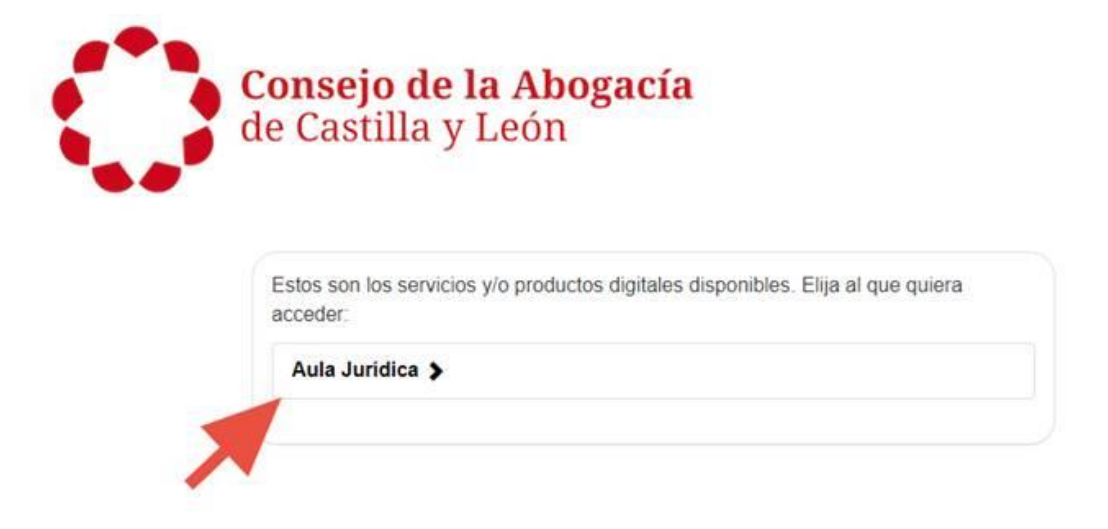

Ya estáis dentro del AULA SEPÍN y podéis visionar los webinars y toda la formación que está integrada.

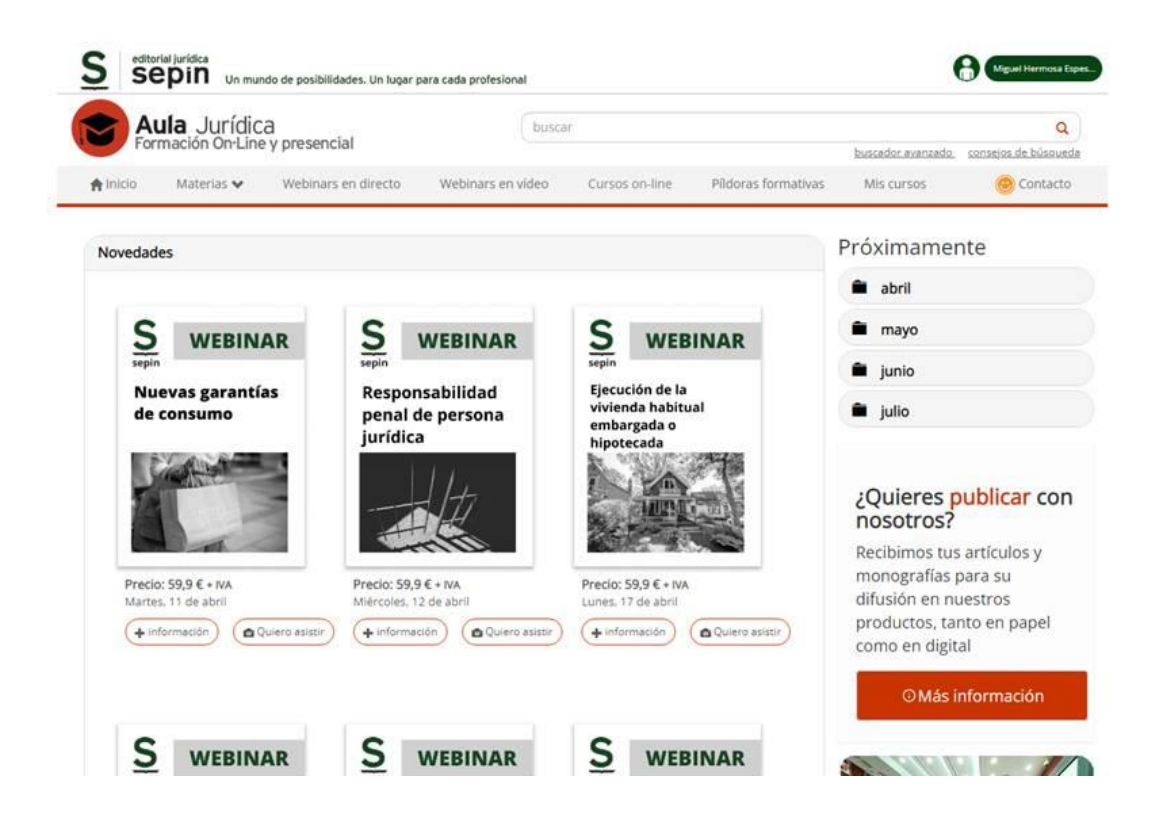